## 2023 UF/IFAS Annual Report of Peer-reviewed Journal Articles – Confirming Peer-reviewed in UF Libraries Catalog

To determine if a specific journal is peer-reviewed, follow these steps:

- 1. Search:
  - a. From the Marston Science Library webpage <a href="https://marston.uflib.ufl.edu/">https://marston.uflib.ufl.edu/</a> select "Search the Catalog."

| UF Libraries V                                                    |                                                           |                                                                             |                                                 |  |  |  |  |  |  |
|-------------------------------------------------------------------|-----------------------------------------------------------|-----------------------------------------------------------------------------|-------------------------------------------------|--|--|--|--|--|--|
| <b>UF</b> Marston Science Library<br>George A. SMATHERS LIBRARIES |                                                           |                                                                             |                                                 |  |  |  |  |  |  |
| Ê     Find ∨     Services ∨                                       | Spaces v About v Help v                                   | Accounts • Hours                                                            |                                                 |  |  |  |  |  |  |
| Off-Campus Access                                                 | Search the Catalog<br>Find books, journals, videos, maps. | Databases<br>Use a database to find articles in<br>journais, magazines, and | Course Reserves                                 |  |  |  |  |  |  |
| Off Campus →                                                      | catalog.<br>Search the Catalog →                          | newspapers                                                                  | Find class textbooks and material $\rightarrow$ |  |  |  |  |  |  |

- b. In the search box, type the title of the journal and click the magnifying glass.
- 2. Results List: Matching journal titles will appear in a results list, sorted by relevance best matches will appear at the beginning of the list.

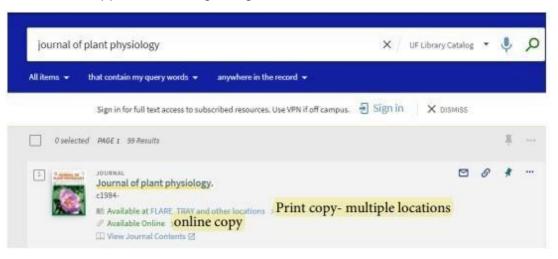

In this example, both formats (print and online) of the journal are listed. When you click "available at" you will find that the print copy is available at two locations: FLARE and MARSTON SCIENCE LIBRARY.

## 3. Availability:

Click the link for "Available online" to see links to full text access and the date range of coverage provided by each resource.

| Online Access                                                                                  |   |
|------------------------------------------------------------------------------------------------|---|
| Full text availability                                                                         |   |
| Agricultural & Environmental Science Collection<br>Available from 03/01/2002 until 05/31/2005. | Z |
| Agricultural Science Collection<br>Available from 03/01/2002 until 05/31/2005.                 | Z |
| Agricultural Science Database<br>Available from 03/01/2002 until 05/31/2005.                   | Z |
| Biological Science Collection<br>Available from 03/01/2002 until 05/31/2005.                   | Z |
| Elsevier ScienceDirect Journals Complete<br>Available from 01/01/1995 volume: 145 issue: 1.    | Z |
| Natural Science Collection<br>Available from 03/01/2002 until 05/31/2005.                      | Z |
| SciTech Premium Collection<br>Available from 03/01/2002 until 05/31/2005.                      | ß |

## Peer-reviewed:

You can refine your search results to peer-reviewed journals by selecting that link on the left under Availability. Your search results will now show an icon and "PEER REVIEWED." Please note that not *all* articles in peer-reviewed journals may be peer-reviewed.

|                                                                                    |            | Sign in for full text access to subscribed resources. Use VPN if off campus. 🔁 Sign III 🗙 Di                                                                                                    | 661M |   |   |     |
|------------------------------------------------------------------------------------|------------|----------------------------------------------------------------------------------------------------|------|---|---|-----|
| Refine your results                                                                | 0 selected | PAGE 1 99 Results                                                                                                    |      |   | ¥ |     |
| Sort by Relevance  Availability Available On Shelf Available online                |            | JOURNAL<br>Journal of plant physiology.<br>c1984-<br>■ Available at FLARE TRAY and other locations ><br>∂ Available Online ><br>□ View Journal Contents [2]                                                    |      | ø | * |     |
| Held by library<br>Open Access<br>Peer-reviewed Journals<br>Subject V              | 2          | JOURNAL<br>Australian journal of plant physiology (Online)<br>CSIRO (Australia); Australian Academy of Science.<br>1974 - 2001<br>M/ Available at FLARE TRAY and other locations                               |      | G | * |     |
| Active filters                                                                     | 0 selected | PAGE 1 40 Results                                                                                                    |      |   | Ŧ | *** |
| Peer-reviewed Journals ×  Remember all filters  Reset filters  Refine your results |            | JOURNAL<br>Journal of plant physiology.<br>C1984.<br>PEER REVIEWED<br>Available at FLARE TRAY and other locations ><br>Available Online ><br>View Journal Contents [2]                                         |      | S | * |     |
| Sort by Relevance  Availability Available online Open Access Subject               |            | JOURNAL<br>Russian journal of plant physiology (Online)<br>1993<br>PEER REVIEWED<br>MI: Available at UF MARSTON SCIENCE LIBRARY Periodicals (QKI.F513) ><br>∂ Available Online ><br>Uriew Journal Contents [2] |      | S | * | ••• |

Additional sources for confirming peer-reviewed:

- Ulrich's <a href="http://ulrichsweb.serialssolutions.com/">http://ulrichsweb.serialssolutions.com/</a> Search for a journal and look for the referee icon
- Directly with the journal Web site Check "About this journal" or "Guide for Authors" sections. The information may be difficult to determine.

Please contact the UF/IFAS Publication Coordinator if you have any questions or would like assistance in determining